# CET4773 Lab3: CISCO Internetworking Operating System II

#### **OBJECTIVES**

- 1. Reinforce basic skills for configuring CISCO devices
- 2. Reinforce basic CISCO IOS commands.
- 3. Create, edit, and configure simple network topologies.

### **BACKGROUND**

The IOS command-line interface (CLI) provides a fixed set of multiple-word commands. The set available is determined by the "mode" (**User** EXEC Mode or **Privileged** EXEC Mode) and the privilege level of the current user. "**Global configuration mode**" (the one you get after entering the **configuration terminal** command) provides commands to change the system's configuration. The"interface configuration mode" (the one after you enter the **interface <interface-name> <0-1>** command) provides commands to change the configuration of a particular interface. Through the CLI, the commands available to each privilege level can be defined. You are using RouterSim's Network Visualizer to practice more IOS commands.

## **RUNNING ROUTERSIM'S NETWORK VISUALIZER 8**

 To open the material you will work today, you need to select the option "Labs" on the main menu. Then select the option "Documentation".

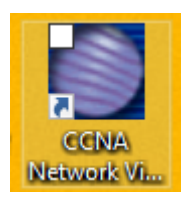

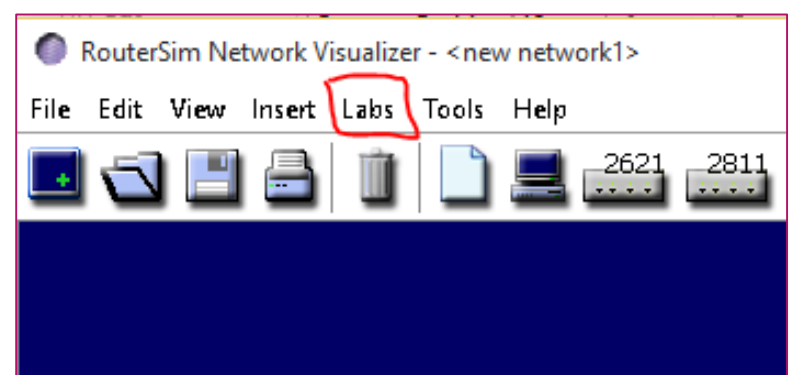

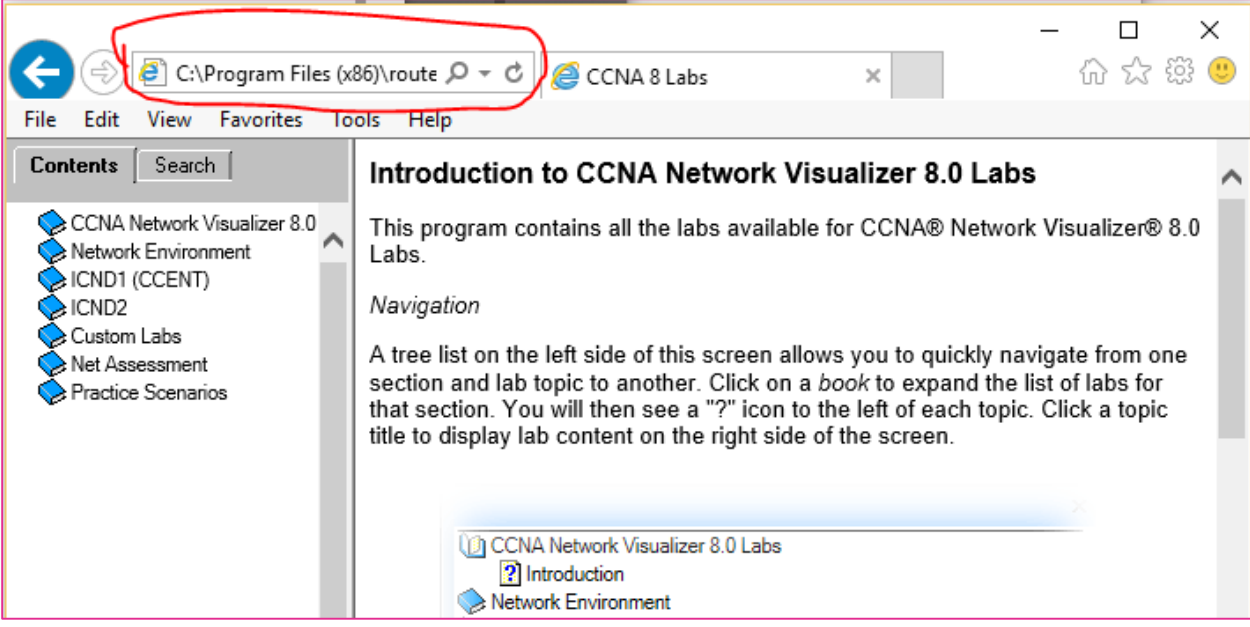

NOTE: The documentation does not run well in all the browser. Actually, the only one that is guaranteed to work is MS Internet explorer. If any other browser has been opened, copy the URL (the one circled in the above image), open **Internet Explorer**, and paste the URL.

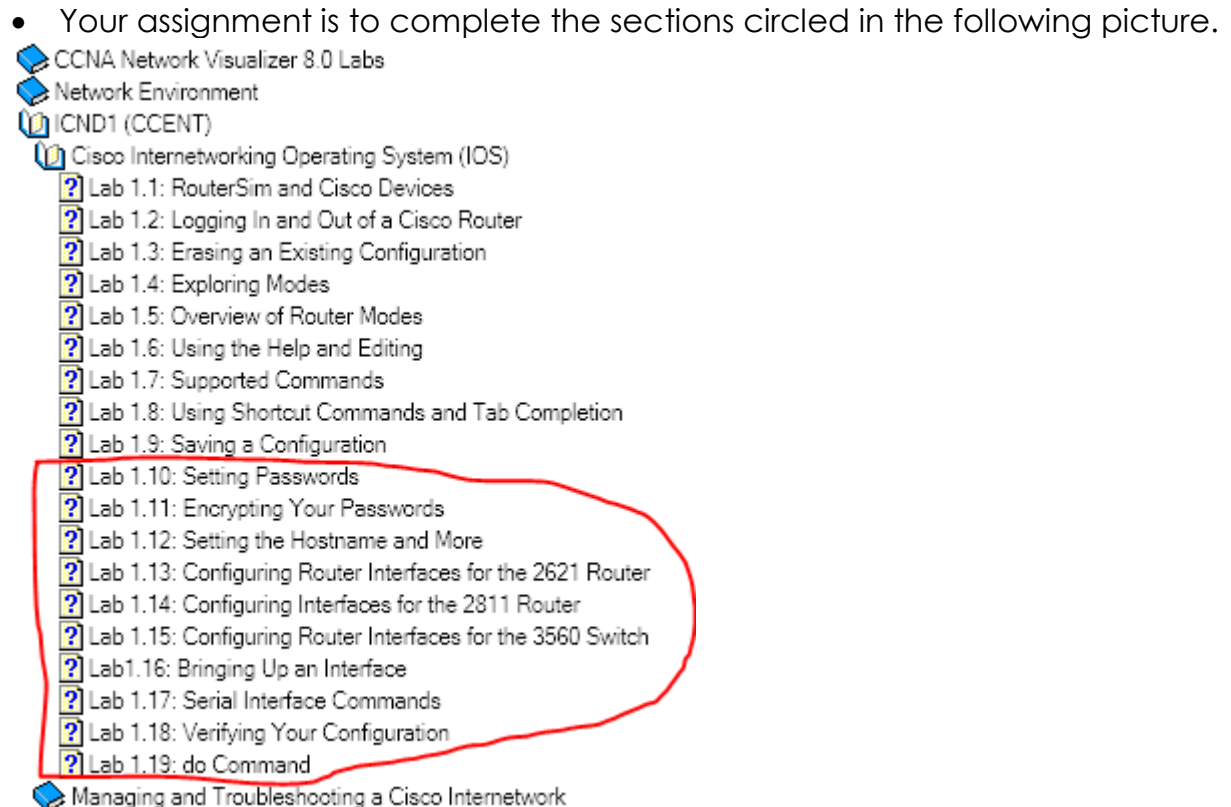

Warning! If you get to see a message like the following, please DO NOT click on the Allow blocked content button. If you click that button, it will make the left side menu disappear. **Just ignore it**.

Internet Explorer restricted this webpage from running scripts or ActiveX controls.

#### **QUESTIONS TO ANSWER AND SUBMIT**

1. Imagine you are in the user mode of a switch CLI, what commands will you use to set the enable secret password to ciscopress? Take a screenshot of the running-configuration file where the enable secret password is shown.

bidgked conten

- 2. How do you remove an enable secret password? Assume you are in the privileged mode. Provide the sequence of commands need to achieve this.
- 3. Again, assume you are in the privileged mode. Provide the sequence of commands need to configure the serial interface 0/0/1 as DCE with the clock rate 9600 bit per second.
- 4. You have learn about the **ping** and the **traceroute** commands use to test or troubleshooting a network. Using you own words explain what is the main difference between these two commands.
- 5. When talking about CISCO devices, what is VTP? You might neet to google it.
- 6. Create a new project. Name it following the pattern **Network1.<your lastname>.rsm,** for example **Network1.Mendoza.rsm**. Create the network topology presented below using only 2621 routers and 2950 switches. This toplogy should meet the following requirements,:
	- **Jarvis** F0/1 interface should have assigned the second available IP address in the subnet assuming the default mask
	- **Jarvis** S0/0 interface should have assigned the second available IP address in the subnet assuming the default mask
	- **Cerebro** S0/0 interface should have assigned the first available IP address in the subnet assuming the default mask
	- **Cerebro** F0/0 interface should have assigned the first available IP address in the subnet assuming the default mask
	- **Avengers** switch should have assigned the last available IP address in the subnet assuming the default mask
	- **X-Men** switch should have assigned the last available IP address in the subnet assuming the default mask
	- **IronMan** should have assigned the first available IP address in the subnet assuming the default mask
	- **Xavier** should have assigned the second available IP address in the subnet assuming the default mask

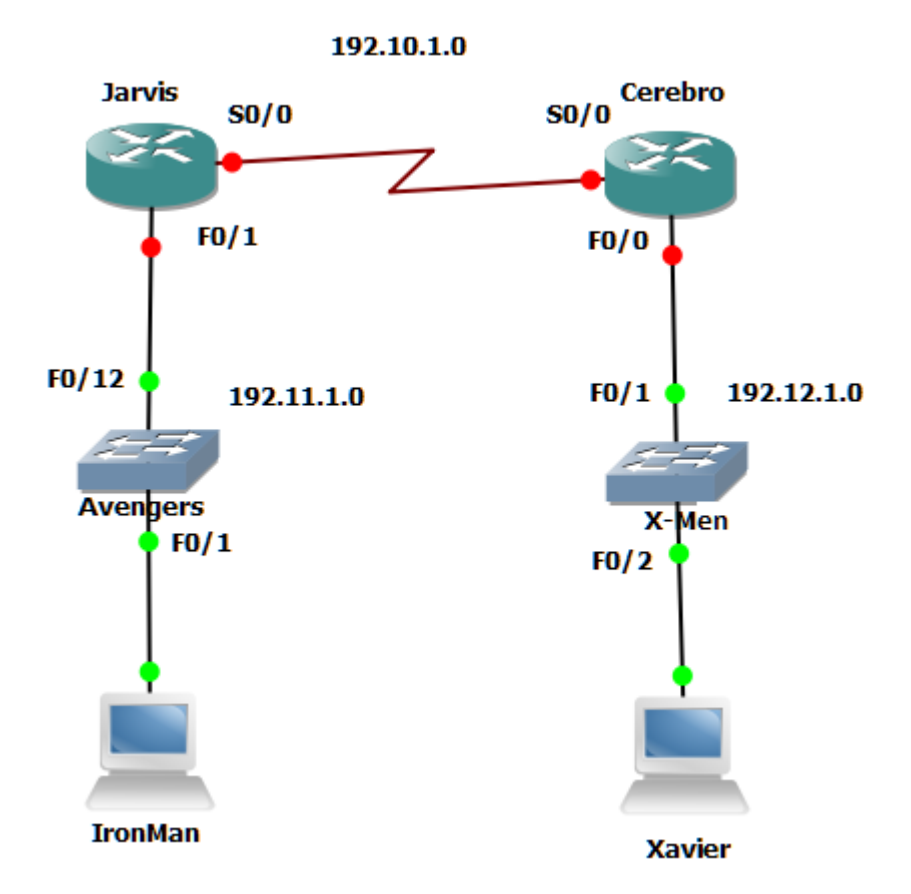

7. Submit your new project a long with the answer to the questions above